## *Lägga till behörig larmanvändare*

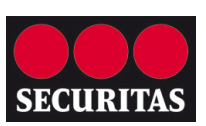

För att lägga till personer som ska få möjlighet att slå på/av larmet, måste personen först läggas till i din *vännerlista*.

1. Klicka på *Vänner* längst upp till höger för att se samtliga vänner.

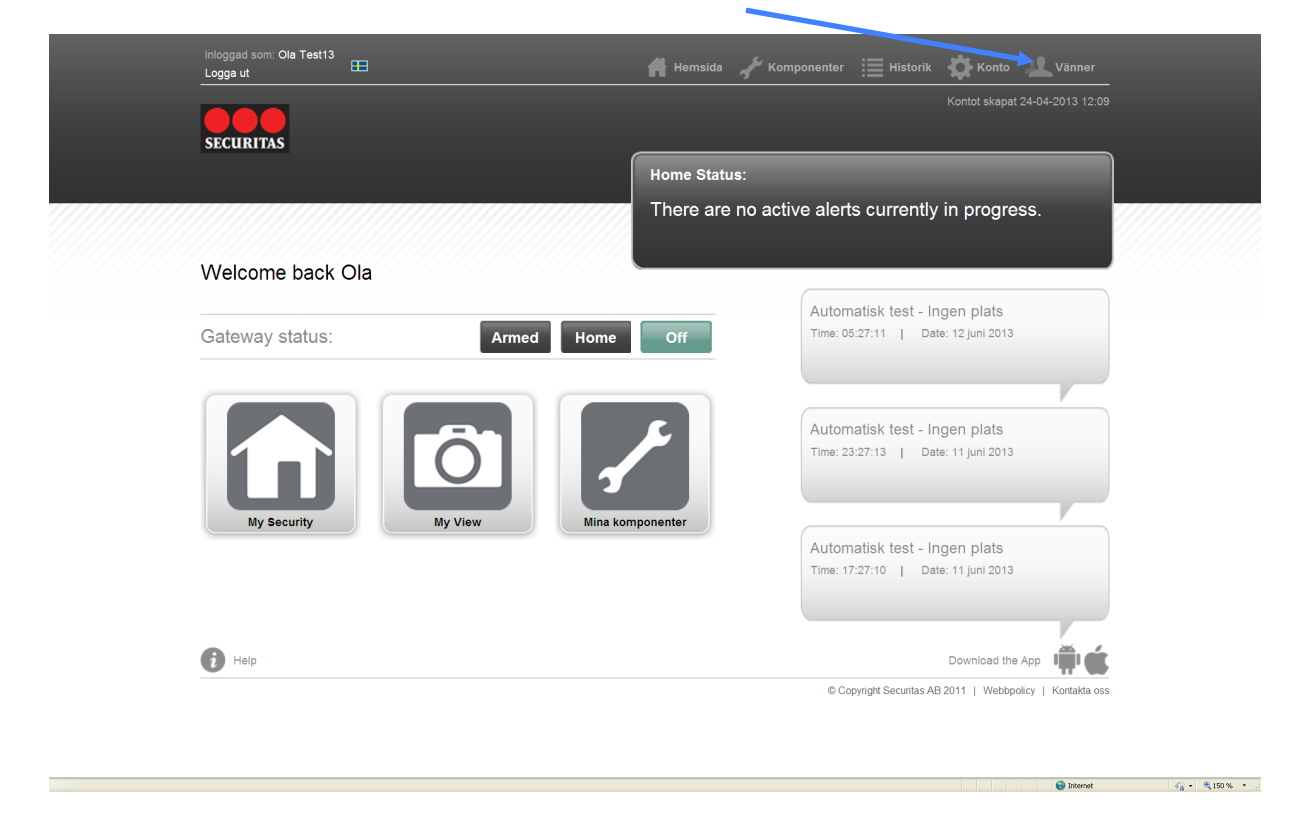

I menyn *Vänner* kan du se alla vänner som är registrerade. Genom att klicka på namnet får du upp all information om personen och kan också redigera denna.

2. För att lägga till en ny vän, klicka på *Lägg till ny vän*.

![](_page_0_Picture_7.jpeg)

## *Lägga till behörig larmanvändare*

![](_page_1_Picture_1.jpeg)

3. Fyll i alla fält med din väns kontaktinformation och klicka på *Spara*.

**OBS! Den nya vännen läggs till på listan men är ännu inte behörig att slå på/av larmet.** Listan *Vänner* är till för att du ska slippa lägga in dina nära och kära varje gång du skall byta eller lägga till/ta bort dem som behöriga larmanvändare.

4. För att lägga till personen som behörig larmanvändare, klicka på länken *Hemsida* i toppmenyn och sedan på *Min Säkerhet*.

![](_page_1_Picture_5.jpeg)

5. Klicka på *Alarmanvändare* längst nere i vänstermenyn.

![](_page_1_Picture_7.jpeg)

![](_page_2_Picture_0.jpeg)

6. Klicka på *Lägg till ny användare*.

![](_page_2_Picture_3.jpeg)

7. Välj i menyn vilken kontakt/vän som skall läggas till som behörig larmanvändare.

8. Fyll i pinkoden som din vän skall använda för att slå på/av larmet. Klicka därefter på *Spara*.

![](_page_2_Picture_48.jpeg)

Det är möjligt att lägga in upp till sex stycken behöriga larmanvändare.